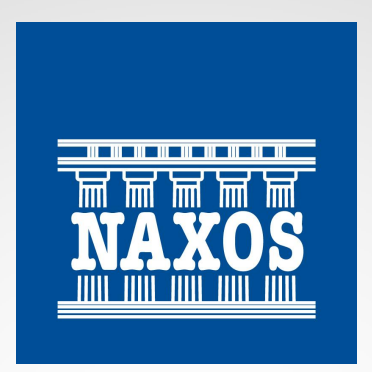

*The World's Leading Classical Music Group*

#### Naxos Music Library User Guide for Chonnam Nat'l Univ.

전남대학교 낙소스 뮤직 라이브러리 이용 가이드

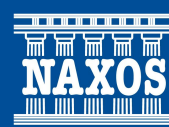

#### 낙소스 뮤직 라이브러리 접속하기

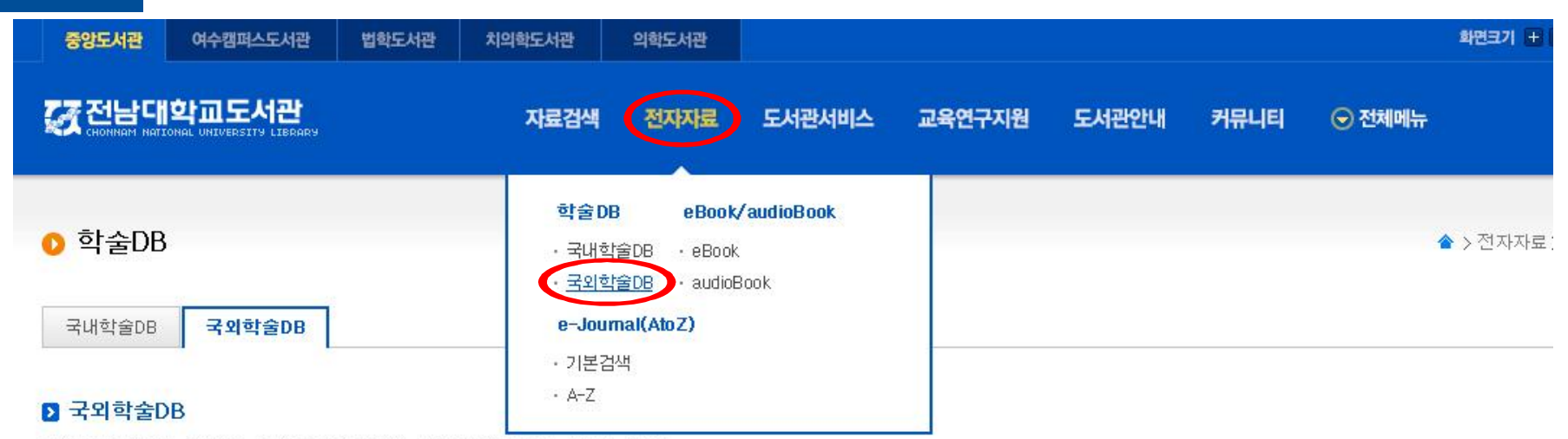

국내,외 학술DB는 대출가능한 내부이용자(학생, 교직원)에 한하여, 서비스 됩니다.

#### B 국내.외 학술DB(전자저널) 이용시 유의사항

- ▪전자저널은 저작권의 보호를 받고 있기 때문에 개인적인 사용을 위한 합리적인 수준의 다운로드나 출력만 허용되며, 다음 사항은 불법에 해당된다.
	- 1. Whole Issue Copy (전권을 다운로드받는 행위)
	- 2. Systematic Downloading/Printing (컴퓨터 프로그램 등을 통한 단시간 무단 저장 및 인쇄행위)

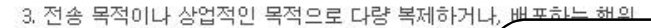

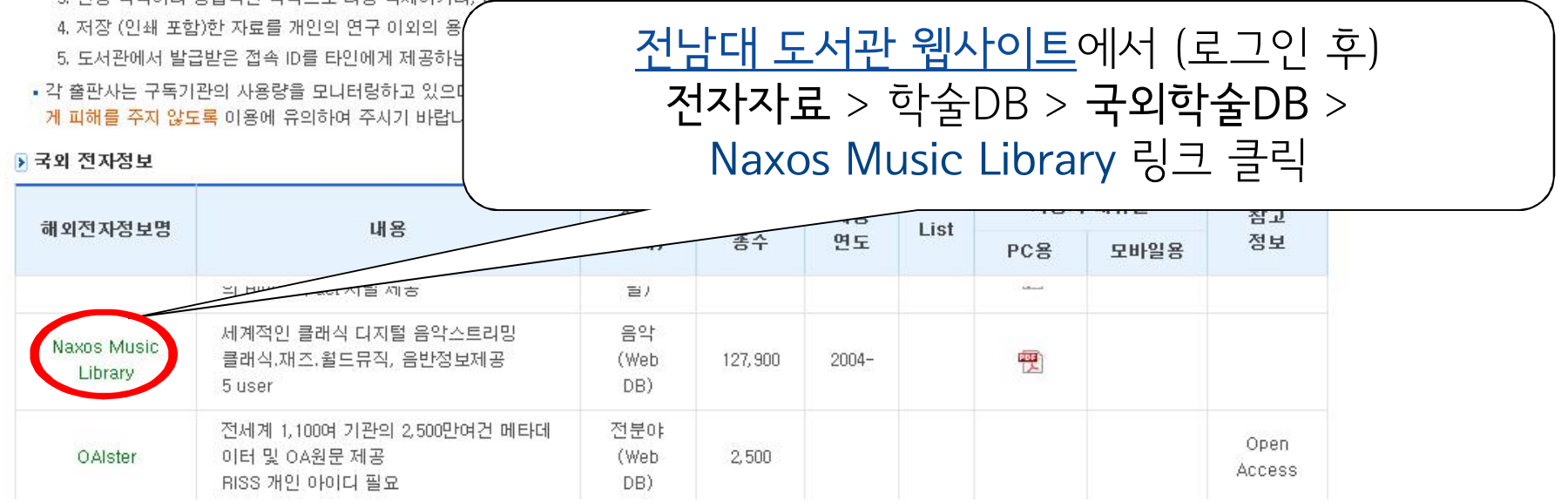

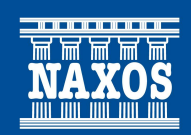

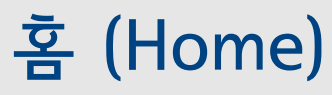

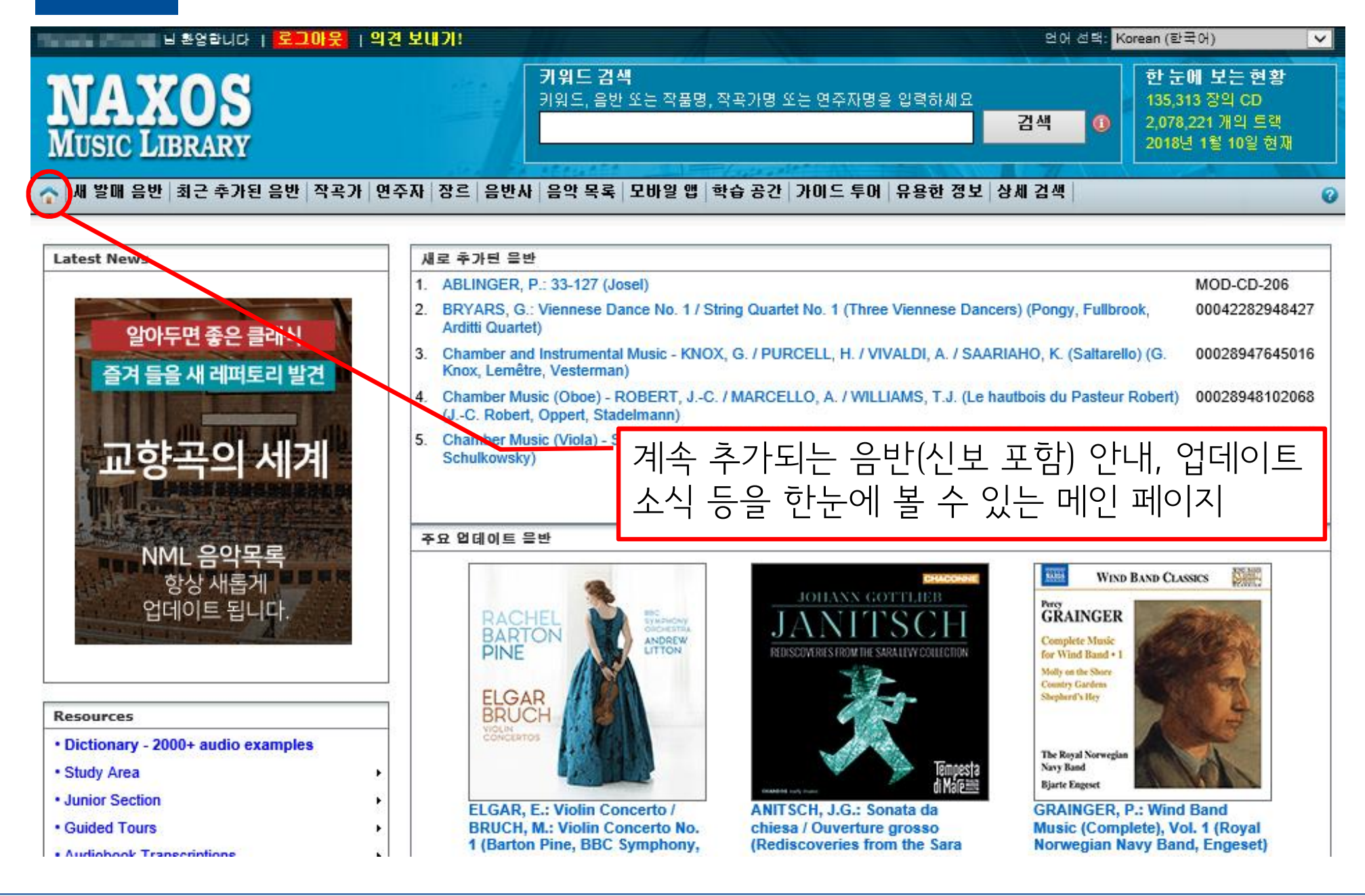

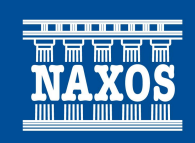

#### 새 발매 음반 및 추가된 음반

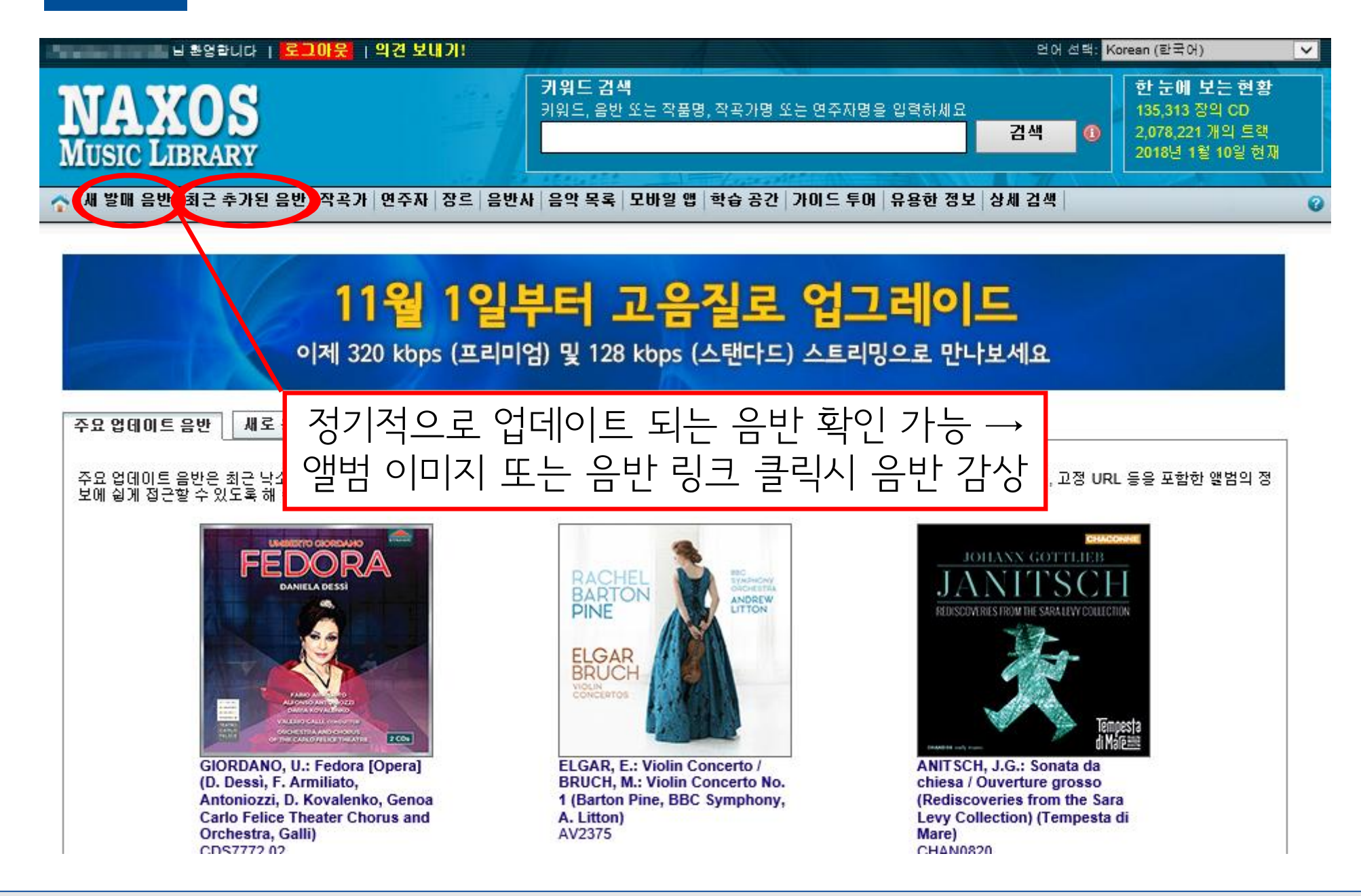

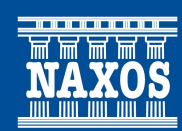

### 새 발매 음반 및 추가된 음반

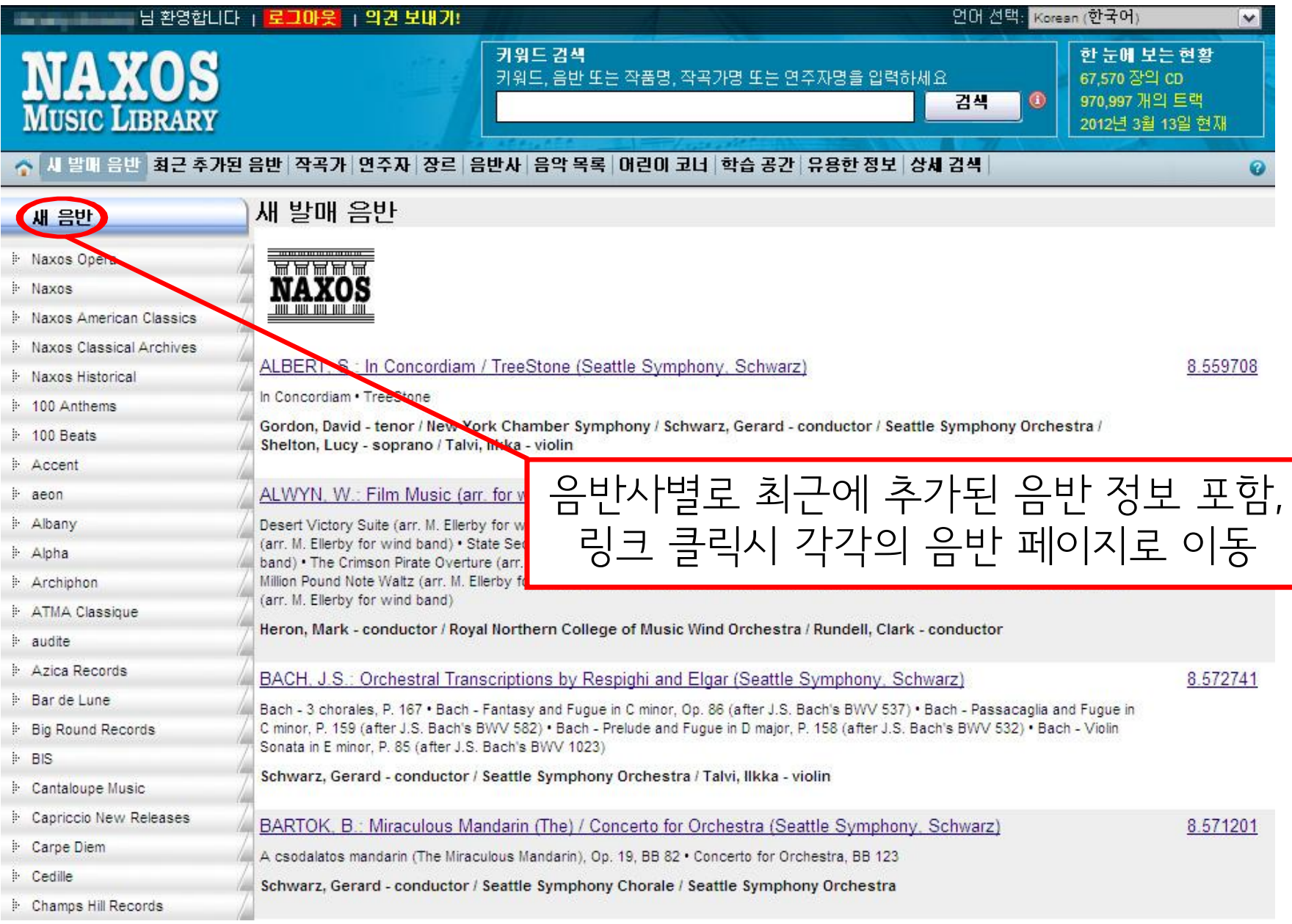

# 작곡가/연주자명으로 음반 검색

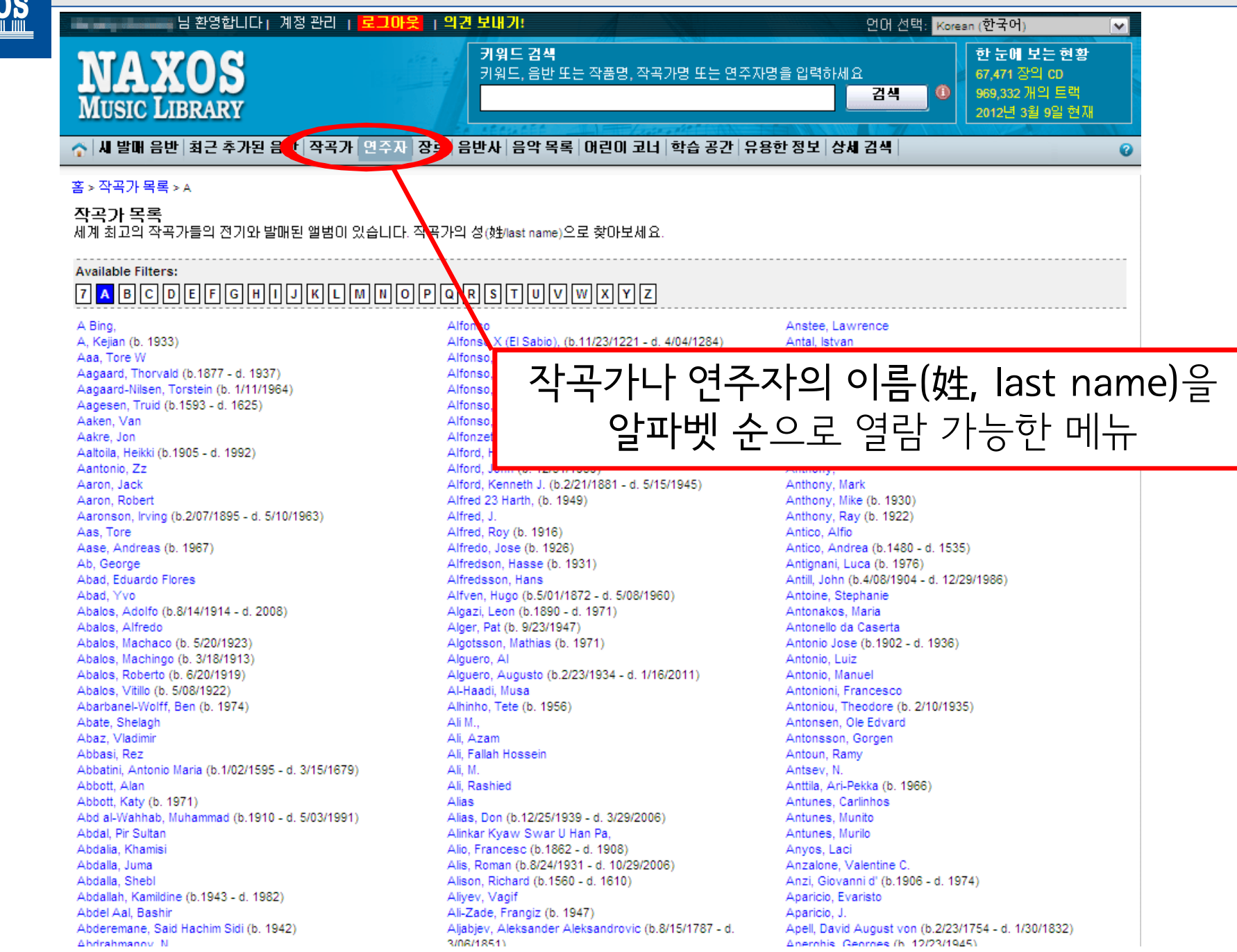

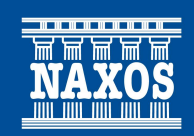

# 음반 페이지 - 음반 정보 및 음악 감상

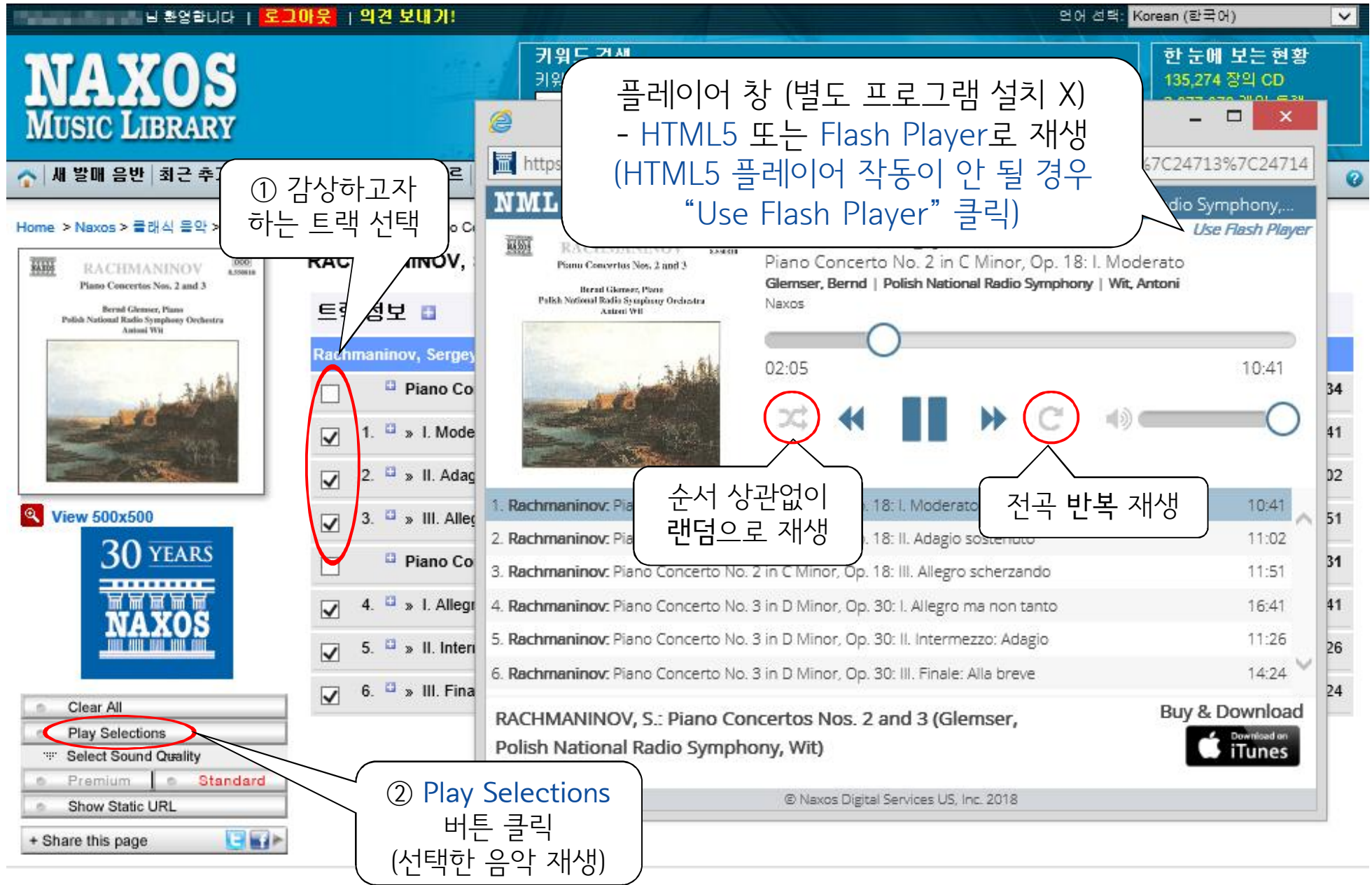

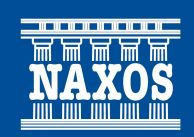

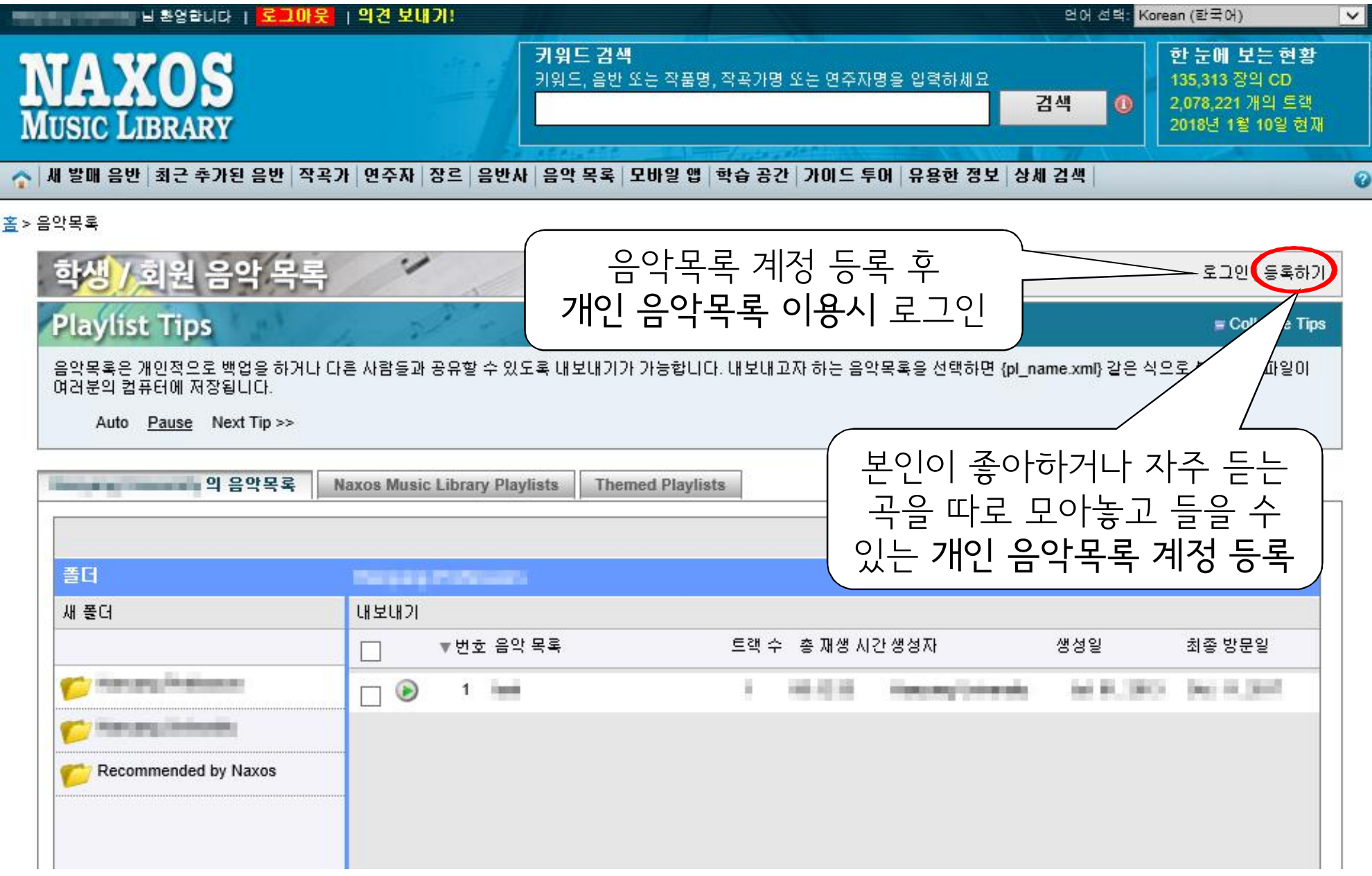

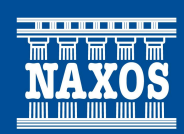

# 음악목록 (Playlist) - 개인 계정

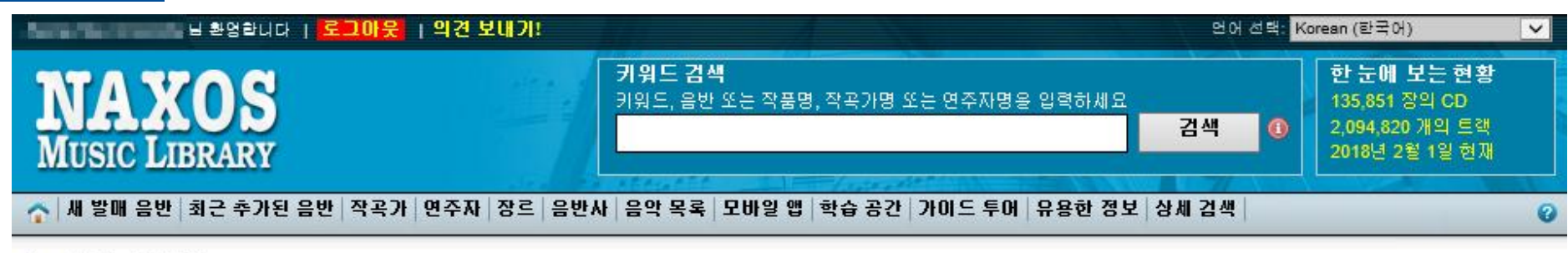

#### <u>• > 단체 내 이용자</u> 등록

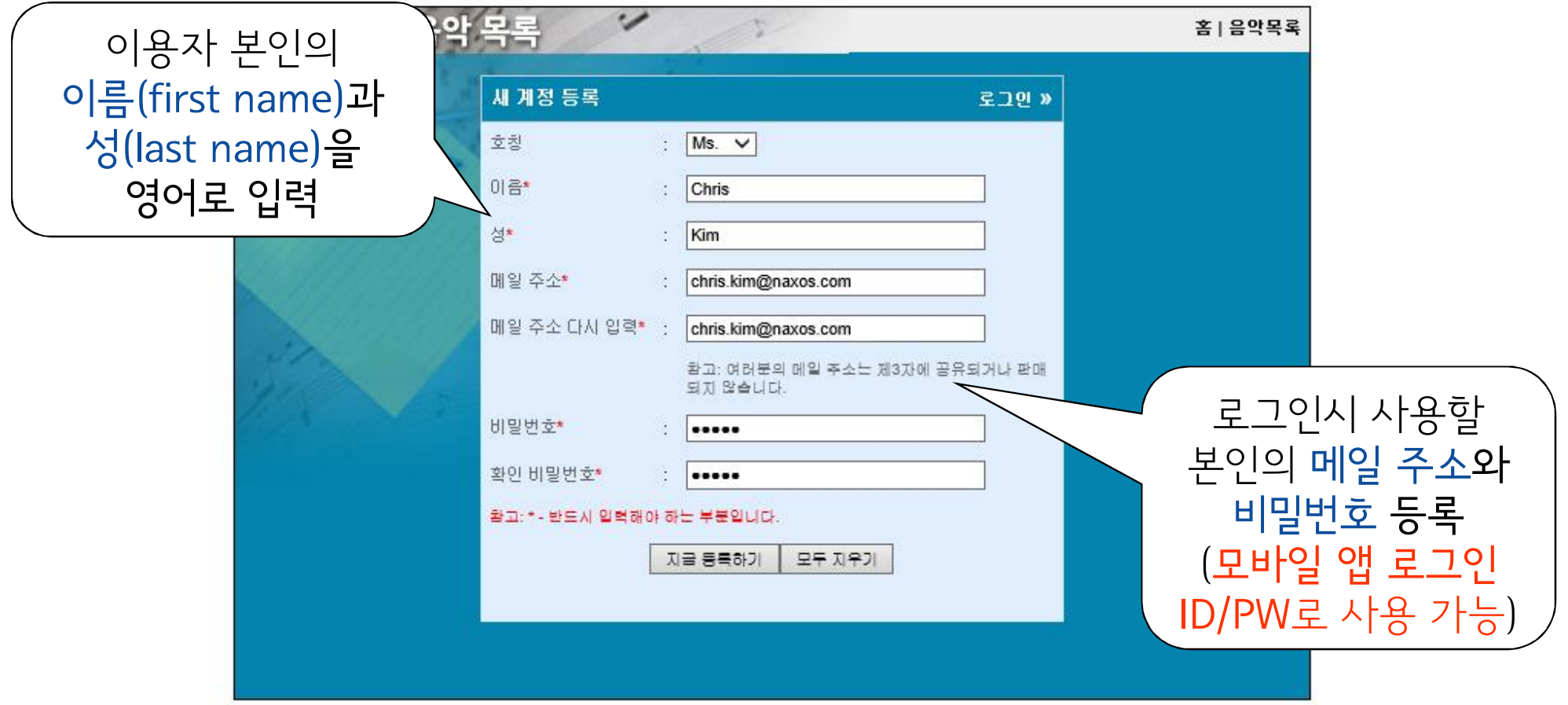

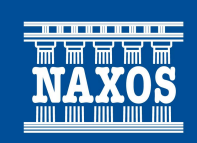

#### 음악목록 (Playlist) - 개인 계정

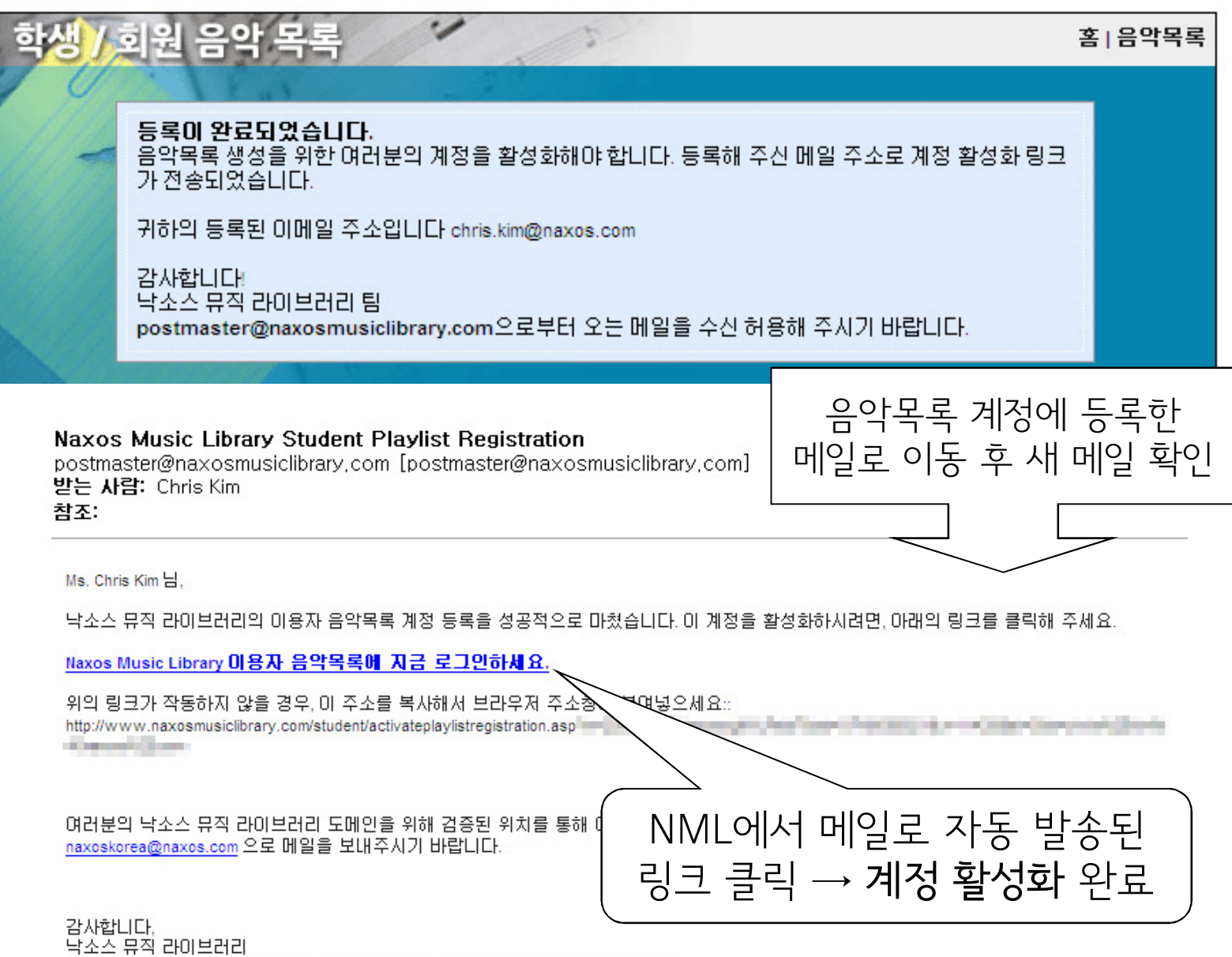

이 메일은 시스템에서 자체적으로 생성된 메일이므로, 이 주소로 회신하지 마세요.

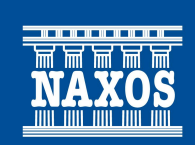

#### 음악목록 (Playlist) - 개인 계정

#### 음악목록 계정 활성화 완료 메시지 – 클릭 후 로그인

You have successfully activated your Naxos Music Library Student Playlist account. To login, please click here

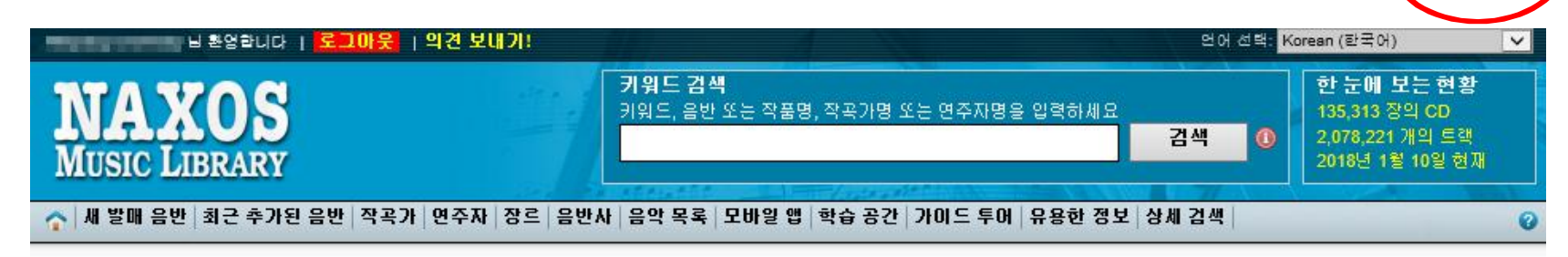

홍 > 단체 내 이용자 등록

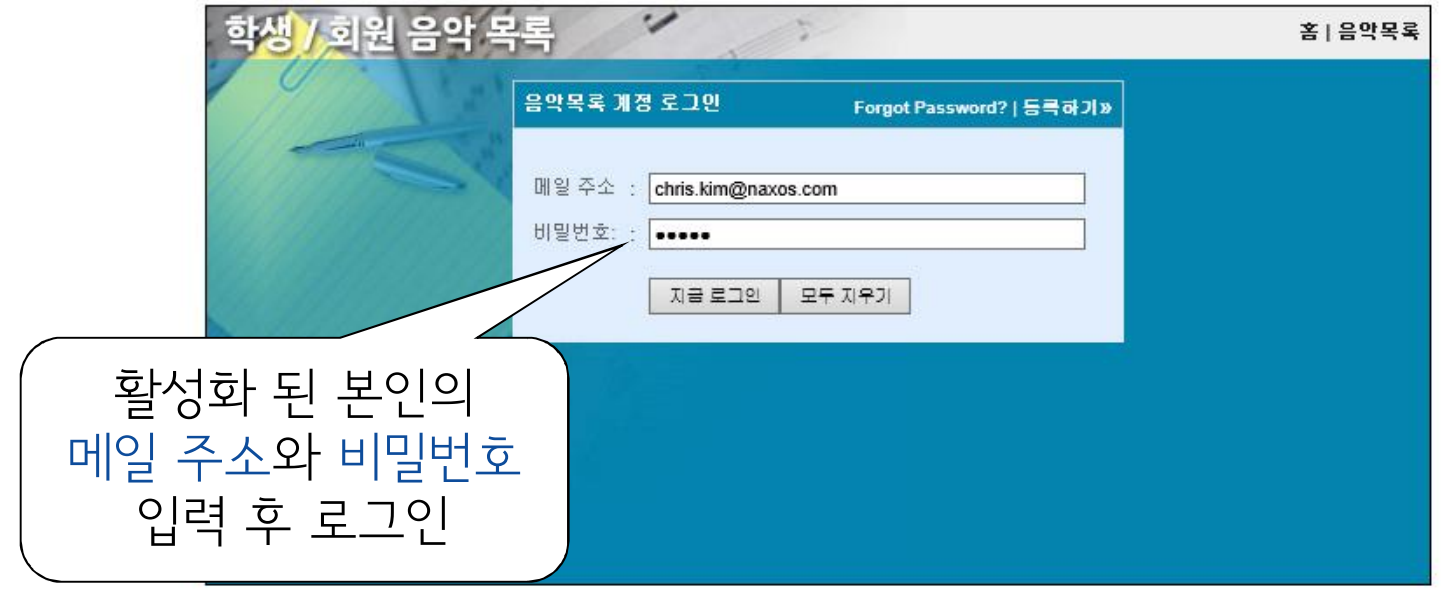

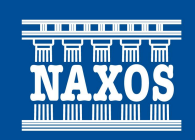

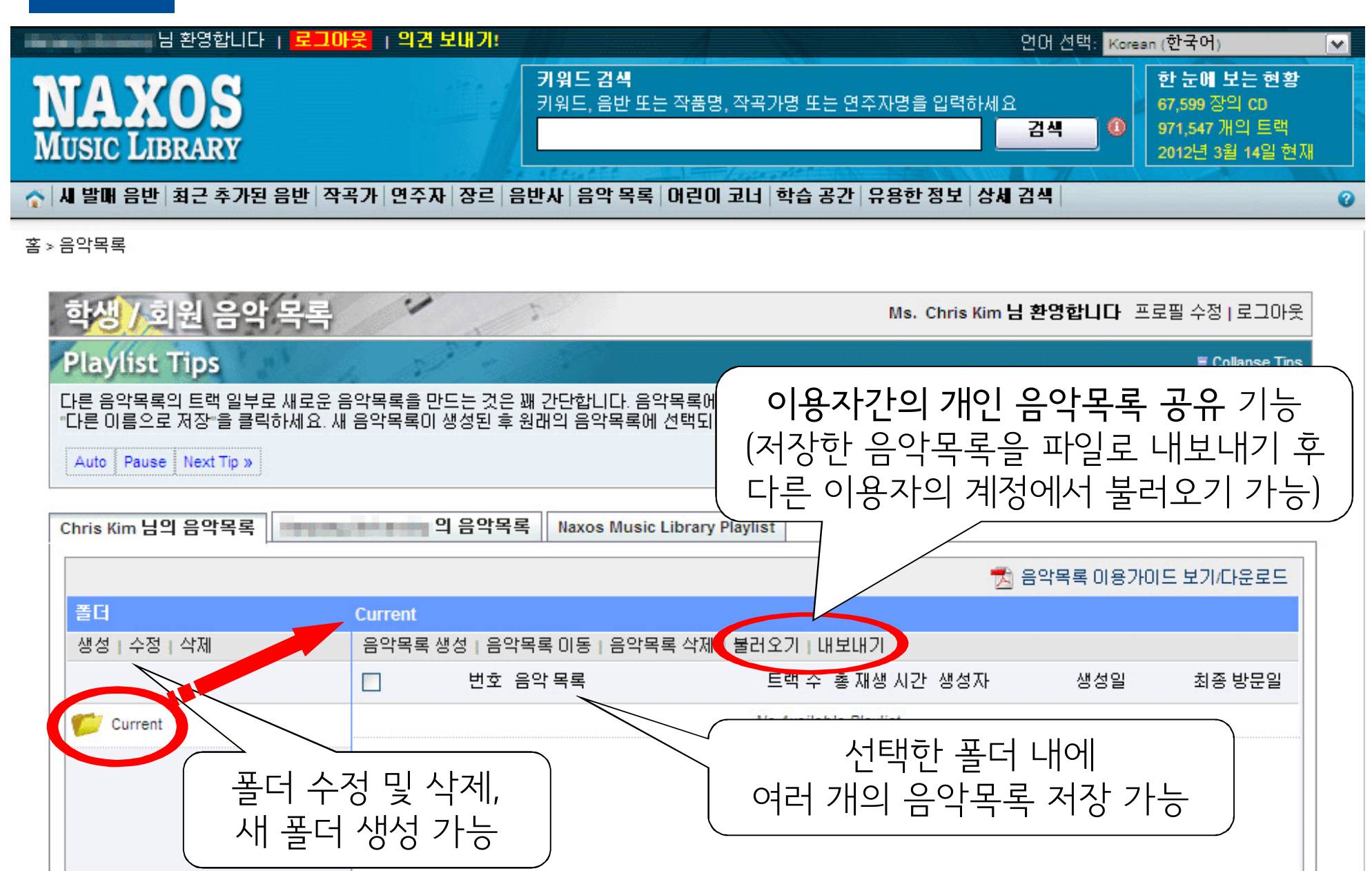

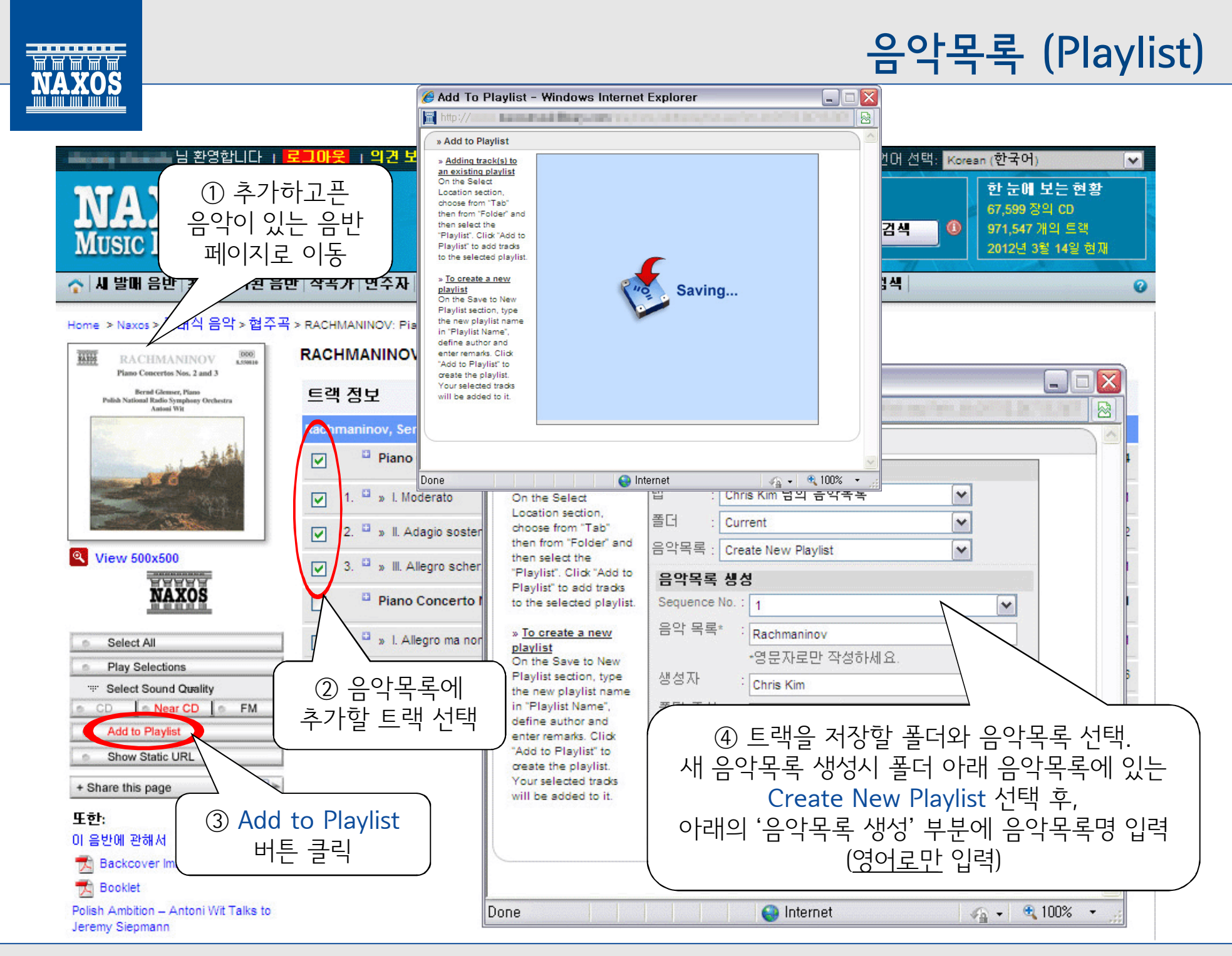

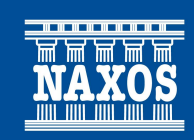

#### 학습 공간 (Study Area)

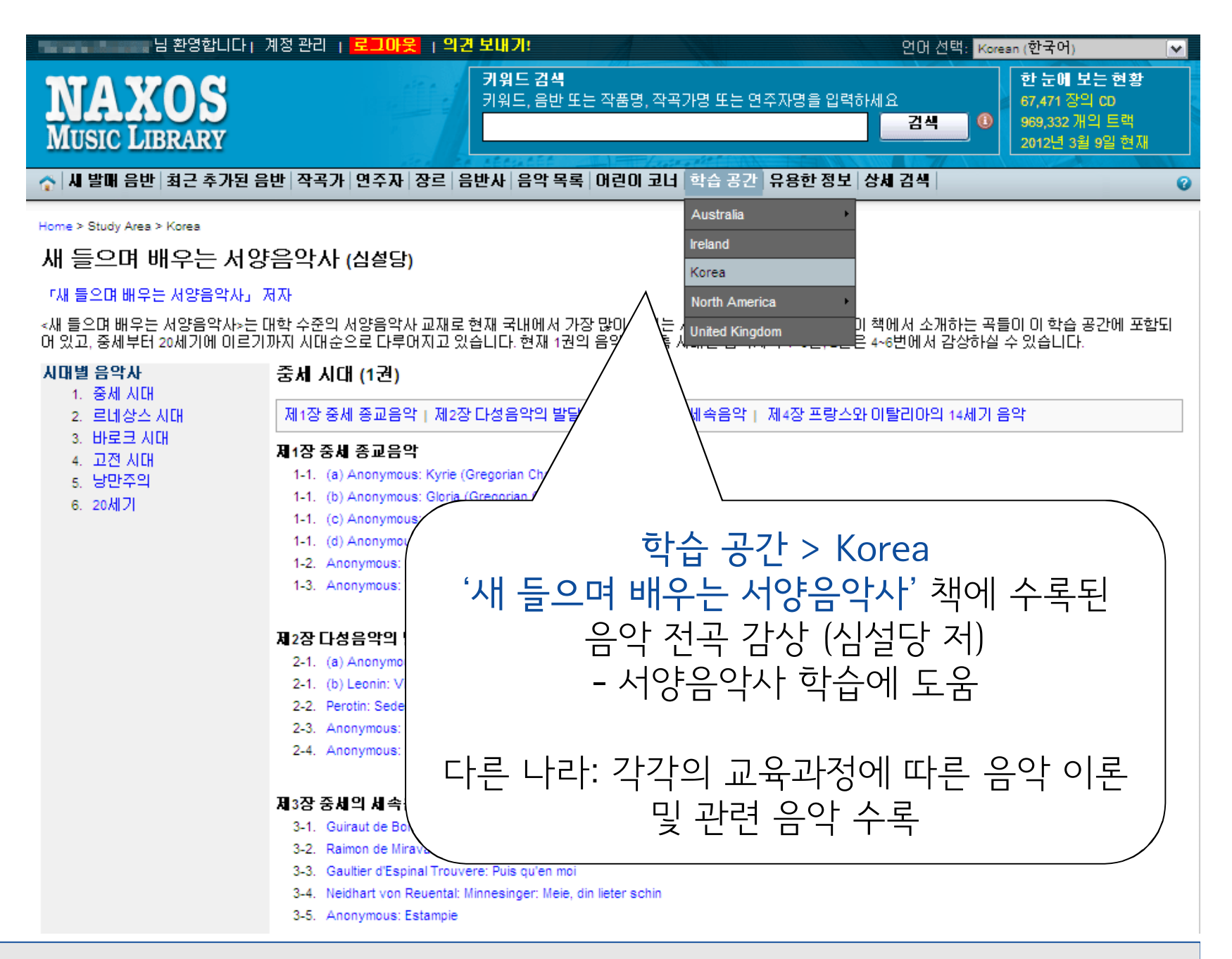

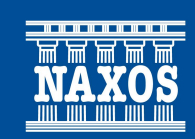

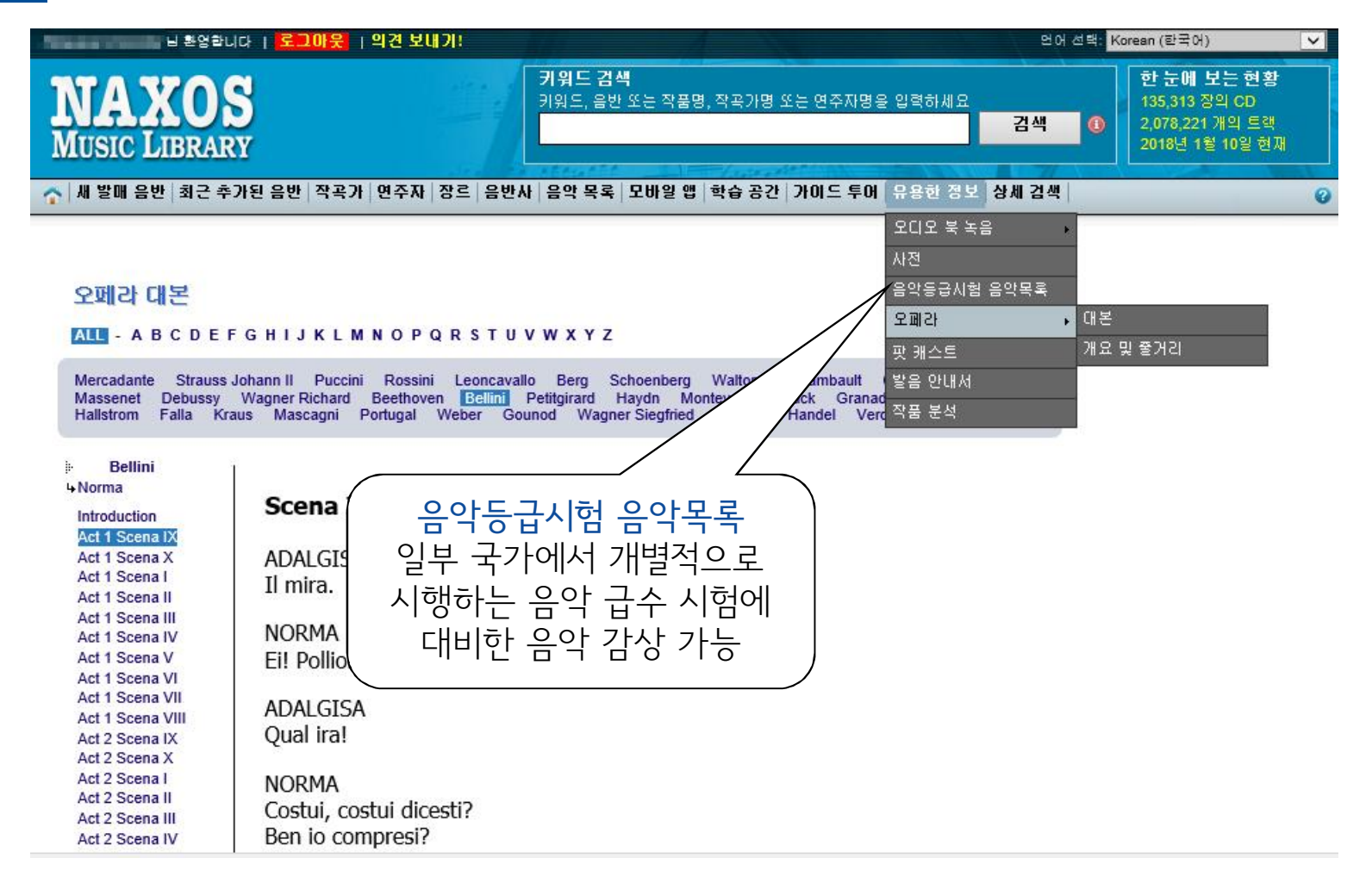

#### 유용한 정보

#### 클래식 음악 관련 오디오북 일부와, 음악 관련 용어 사전, 오페라 대본과 줄거리, 팟캐스트, 발음 안내서, 작품 정보(분석) 등이 제공되는 메뉴 (단, 영어로 제공)

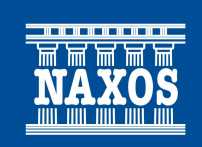

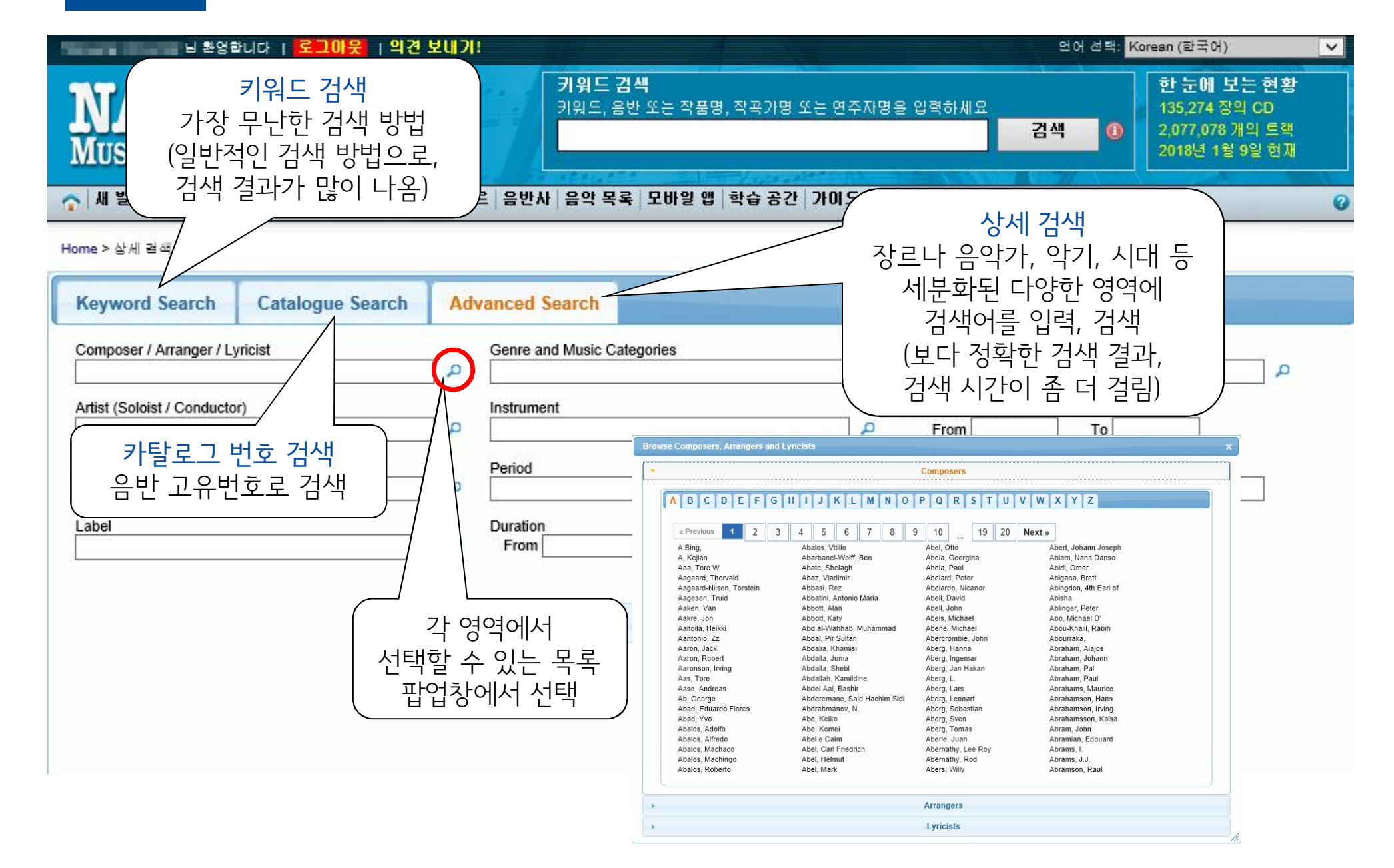

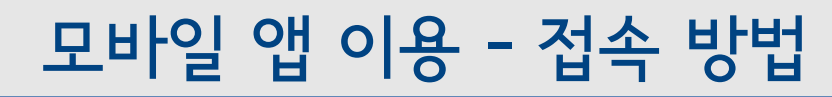

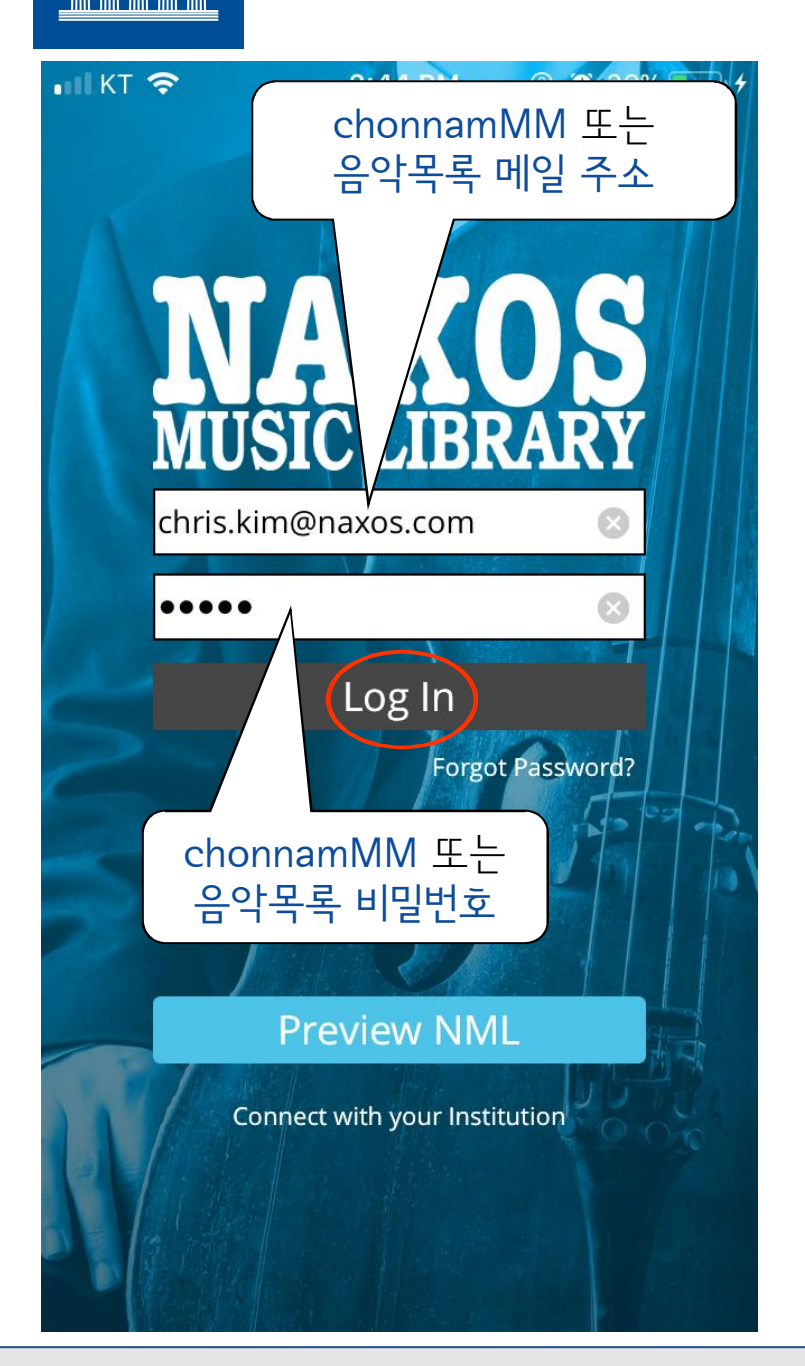

# NML 모바일 앱 로그인

<u>앱스토어(</u>아이폰) or <u>구글</u> 플레이 스토어(안드로이드) → NML 또는 Naxos 검색, 앱 설치 후 실행

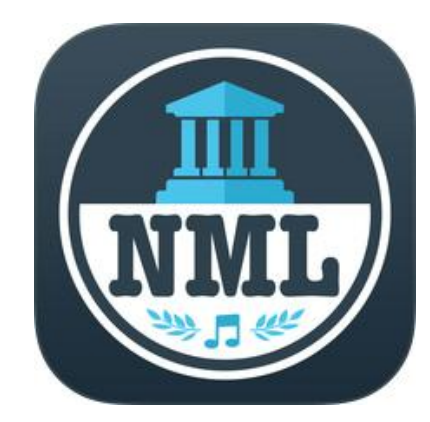

1) 전남대 이용자 ID/PW로 접속 - ID/PW: chonnamMM / chonnamMM (대/소문자 구분 없음)

2) 음악목록 메뉴에서 등록한 본인의 메일 주소와 비밀번호로 접속 - ID: 음악목록 메일 주소 - PW: 음악목록 비밀번호 (※ 본인의 음악목록 접근/감상 가능)

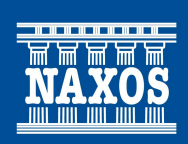

# 모바일 앱 이용 - 메뉴 (검색/음악목록 / 더보기)

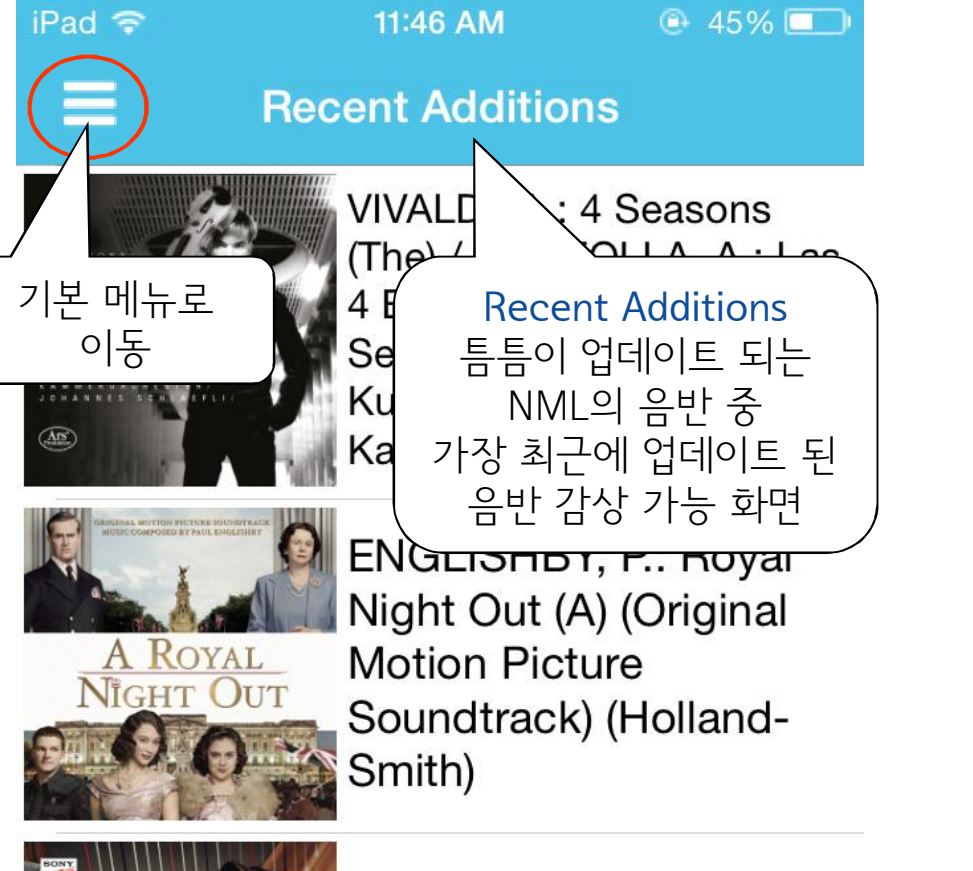

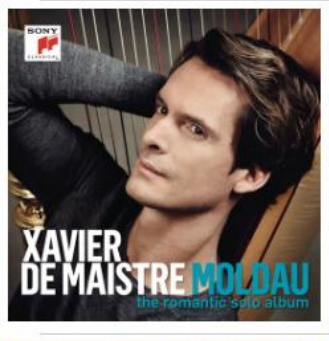

Harp Recital: Maistre. Xavier de - PROKOFIEV. S. / TCHAIKOVSKY, P.I. / DVOŘÁK, A. (Moldau -The Romantic Solo Album)

Sillk Stockings

PORTER, C.: Silk

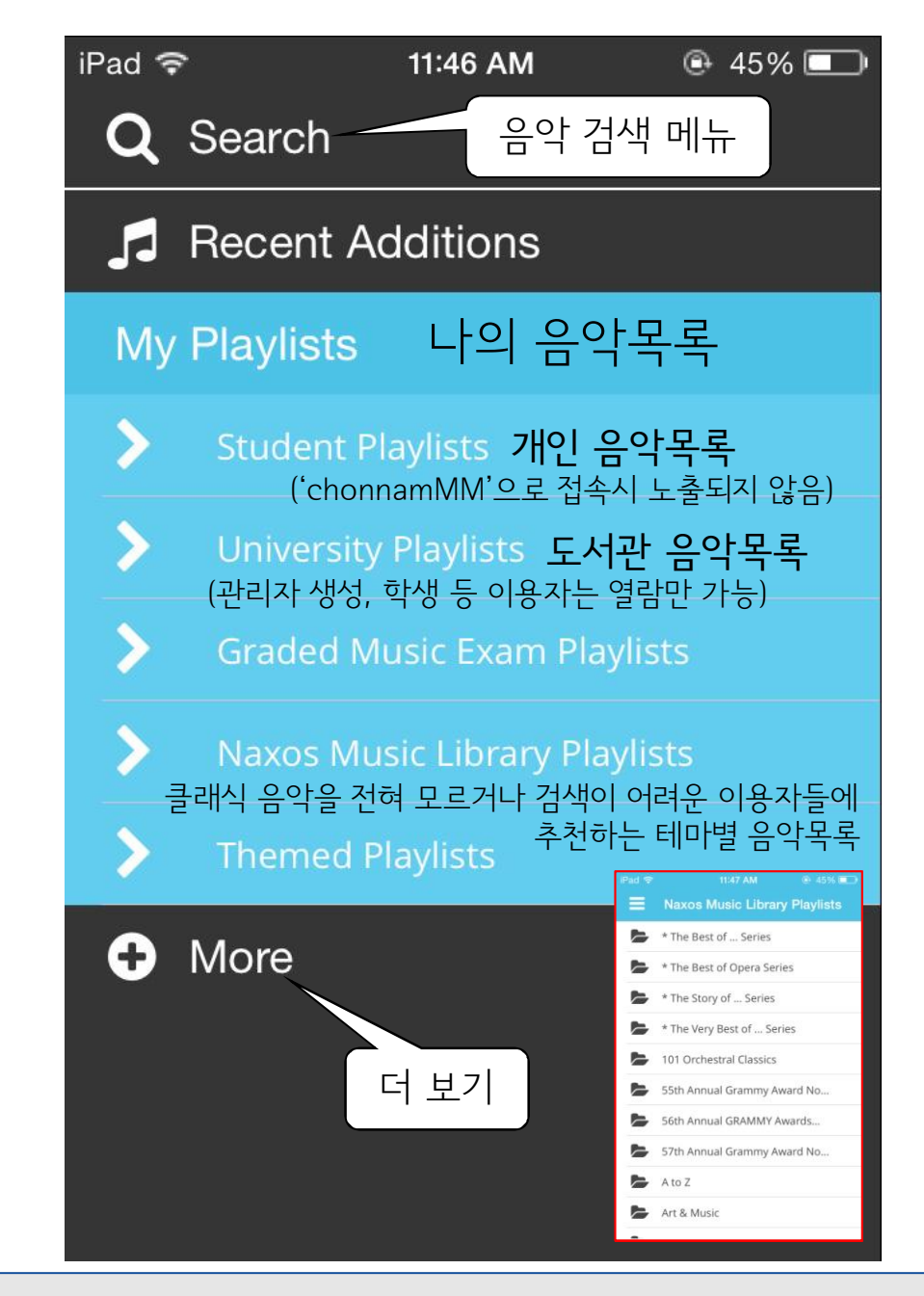

모바일 앱 이용 - 음악 검색

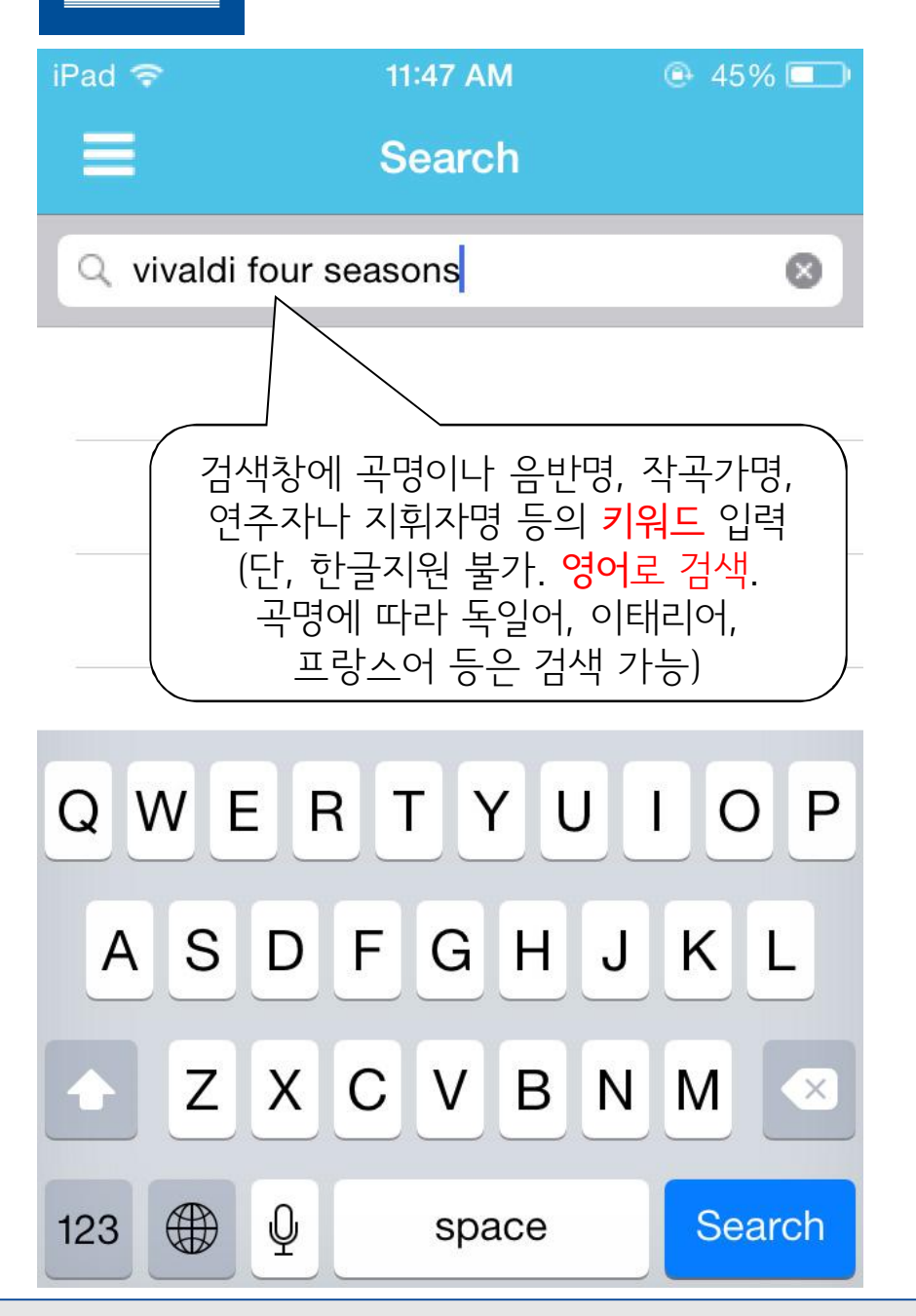

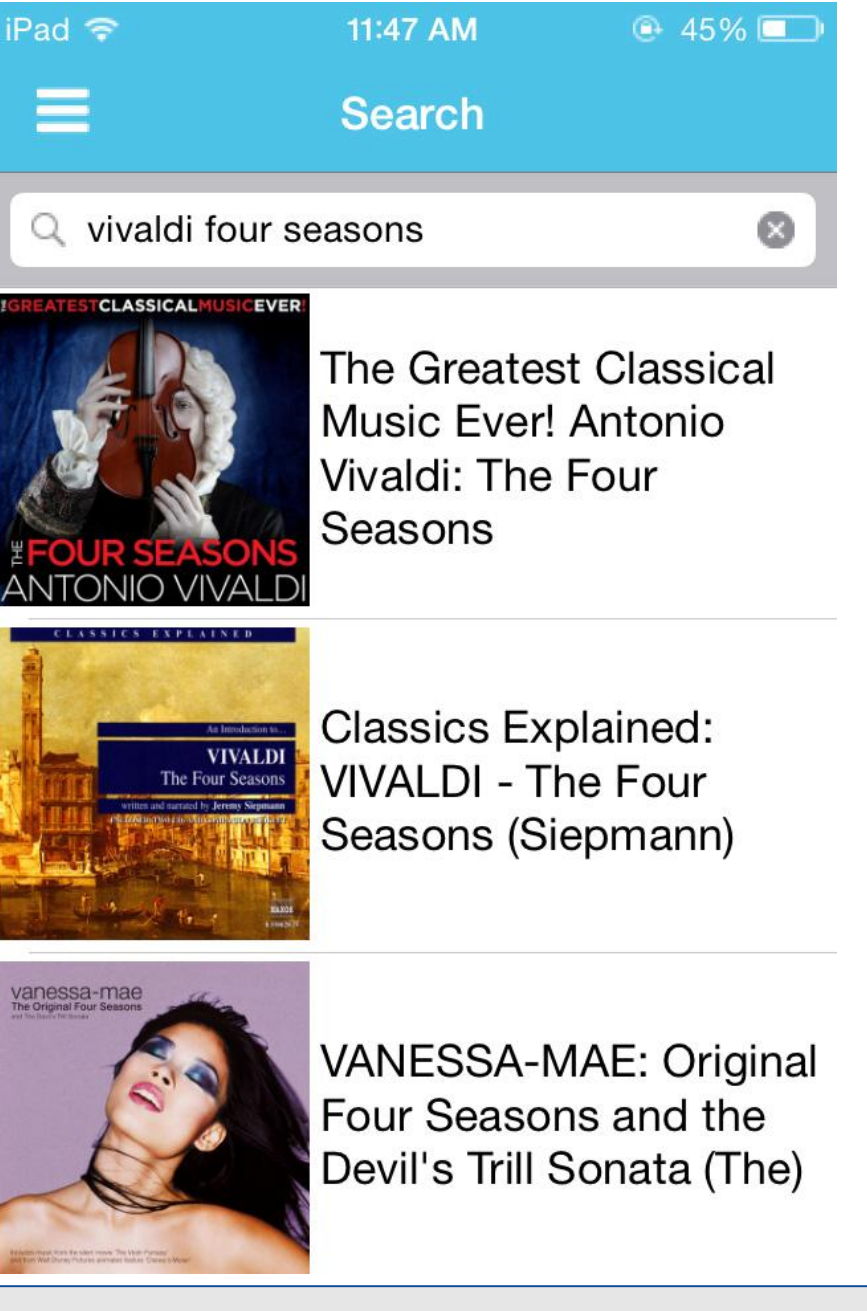

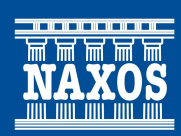

#### 모바일 앱 이용

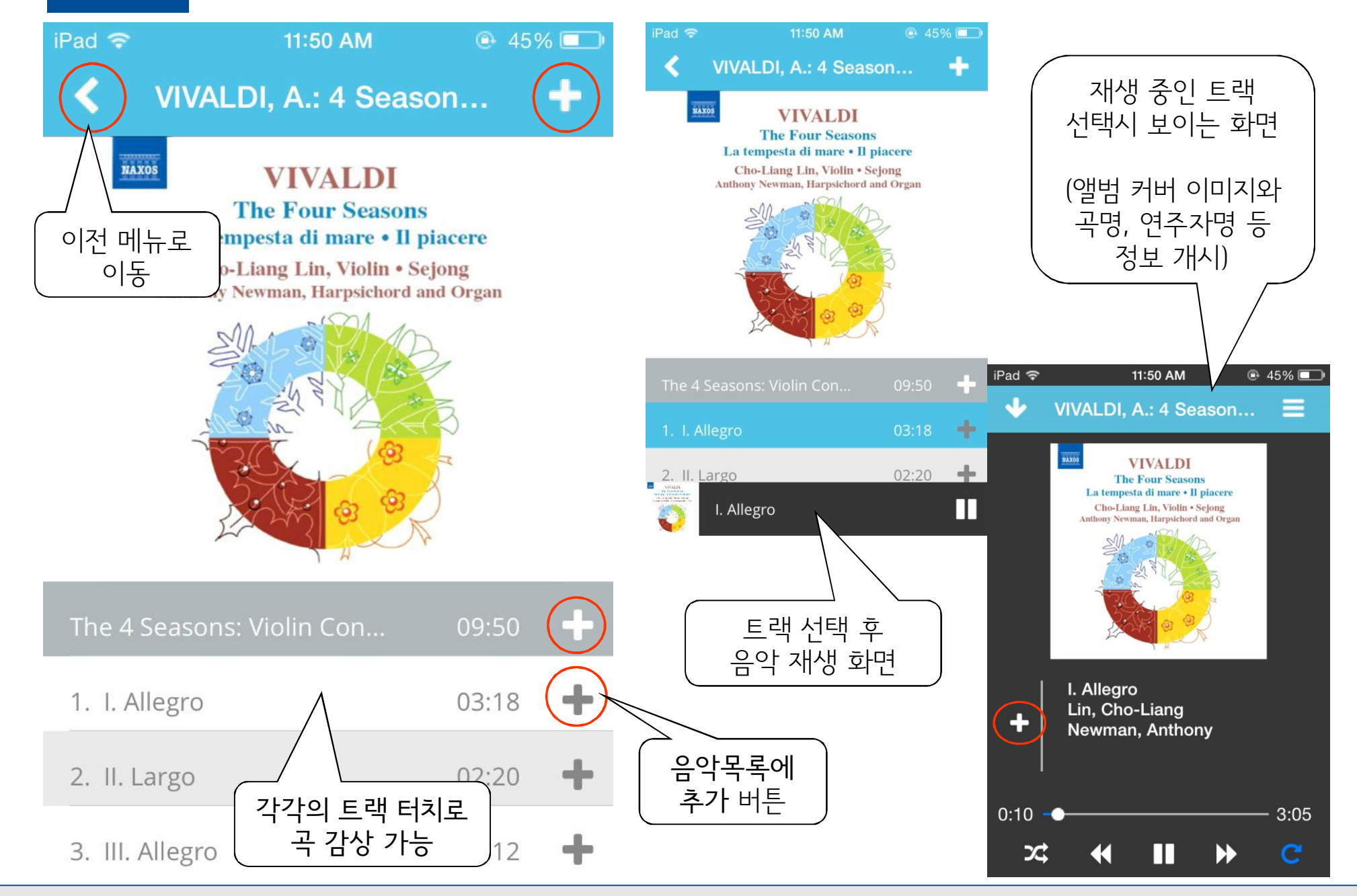

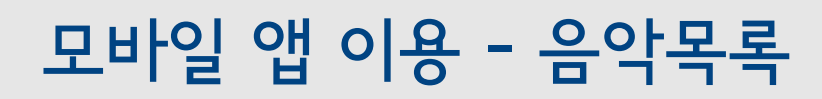

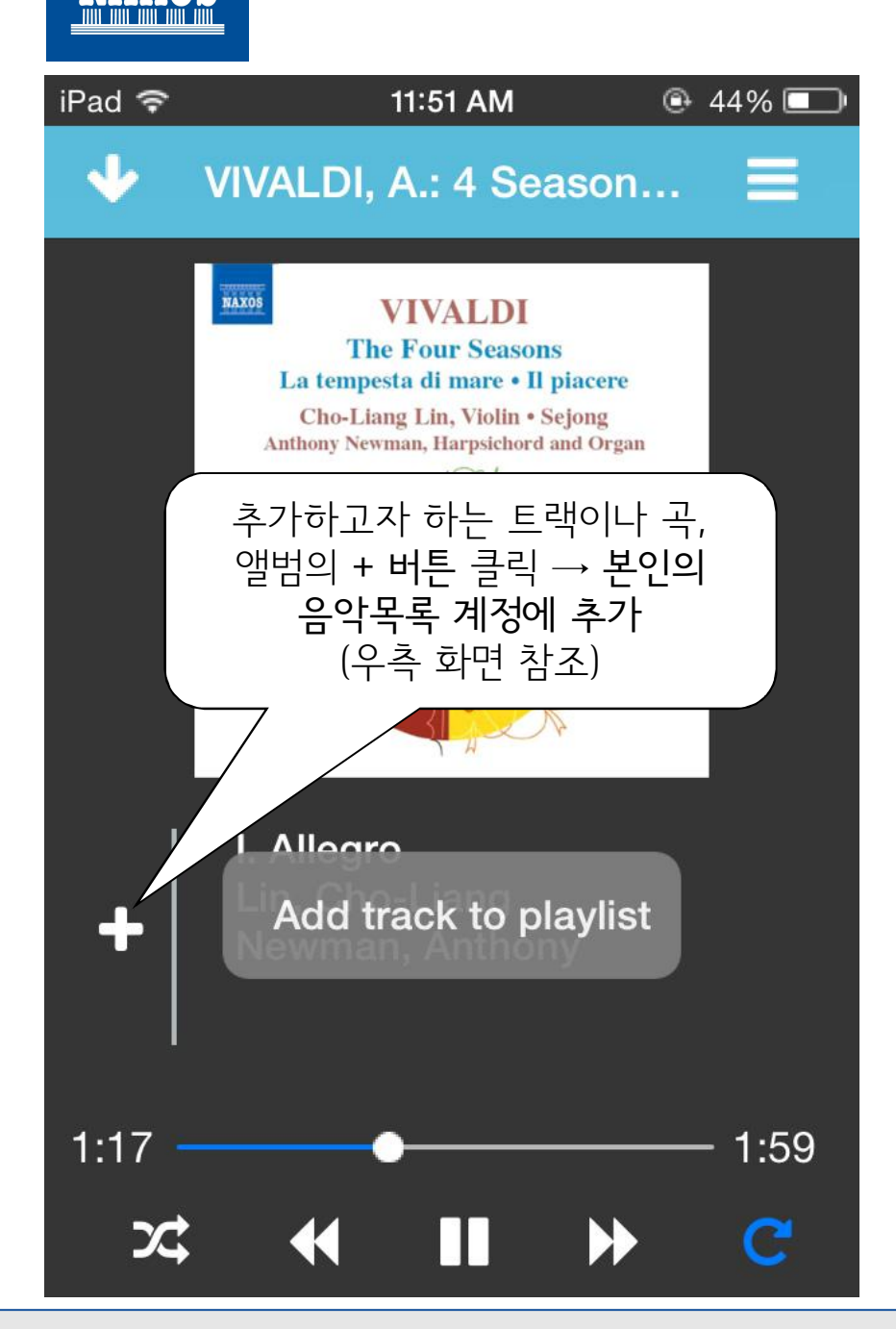

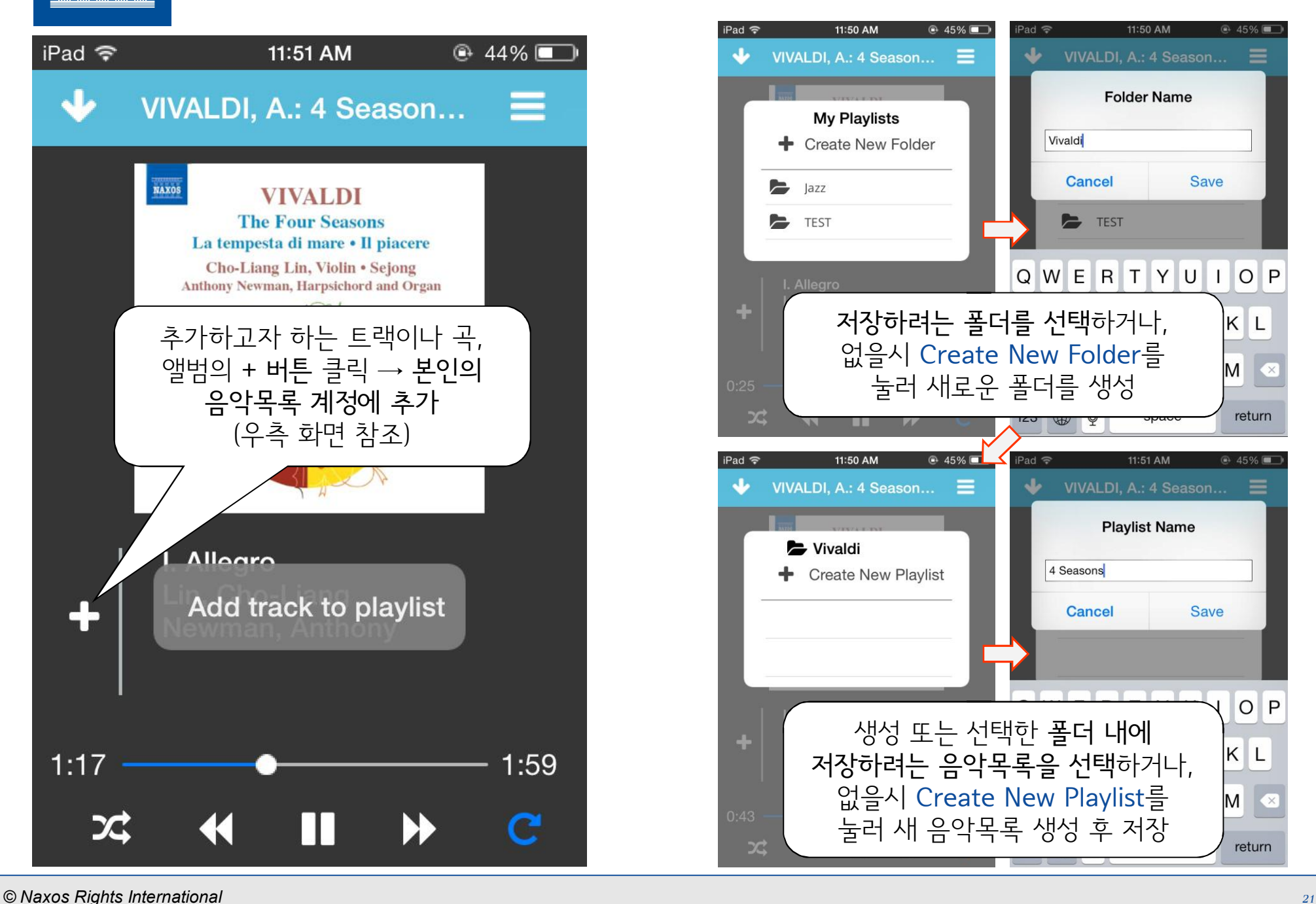

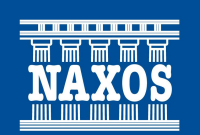

#### 스마트폰 이용 - 음악 검색 및 감상 (아이폰)

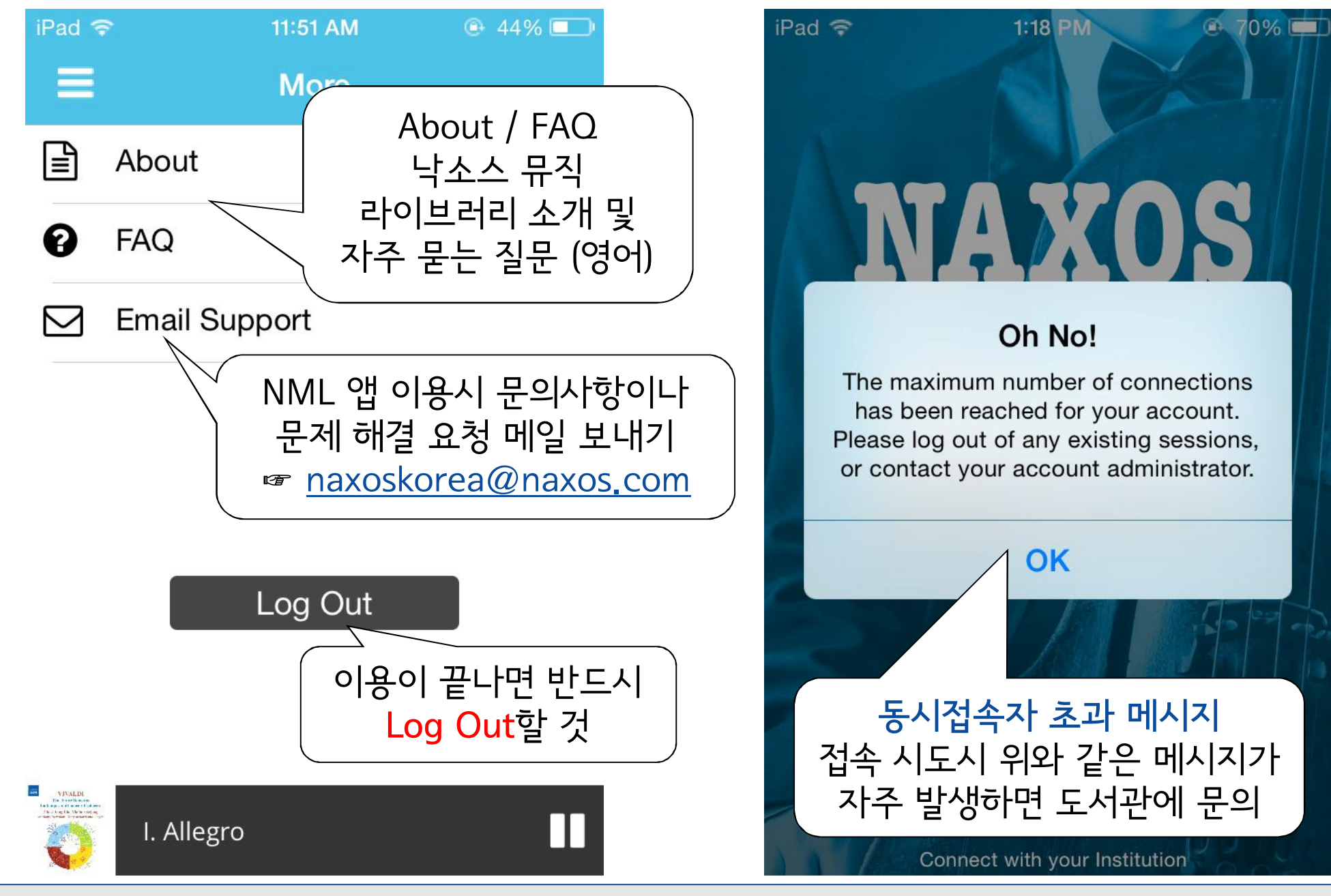

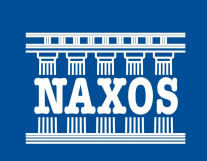

- 1. 이용 후 반드시 컴퓨터 화면 상단 혹은 모바일 앱 메뉴 'More' 다음의 "로그아웃 (Log Out" 링크 또는 버튼 클릭 (동시접속자 수 제한이 있으며, 접속자가 꽉 찰 경우 접속자 초과 안내 메시지가 나오므로, 나중에 다시 접속 시도)
- 2. 접속이 안 될 경우, 인터넷 임시 파일과 쿠키 등 캐시를 삭제 후 (IE 기준: 도구 > 검색 기록 삭제 메뉴에서 삭제 가능), 열려있는 브라우저를 모두 닫은 뒤 잠시 후 다시 실행 (컴퓨터에 자동 저장되는 캐시 파일이 간혹 접속에 영향을 줄 수도 있음)
- 3. 컴퓨터 브라우저 IE 9 이상, 크롬 31 이상 등의 브라우저 및 플래시 플레이어 작동 환경에서 이용 가능 (모바일 앱: iOS 7 이상 또는 안드로이드 4 이상의 최신 브라우저)
- 4. 본인 메일 주소 등록 후 사용하는 음악목록 계정은, 6개월 동안 한 번도 접근하지 않을 경우 자동 비활성화 (최소 6개월에 한 번은 접속 요망. 접속이 안 될 경우 컴퓨터로 먼저 NML의 음악목록 로그인 시도)
- 5. 모바일 앱 이용시, 스트리밍에 따른 무선인터넷 요금에 주의! (데이터 무제한 요금제 사용자가 아니면, Wi-Fi 연결 후 사용 권장)